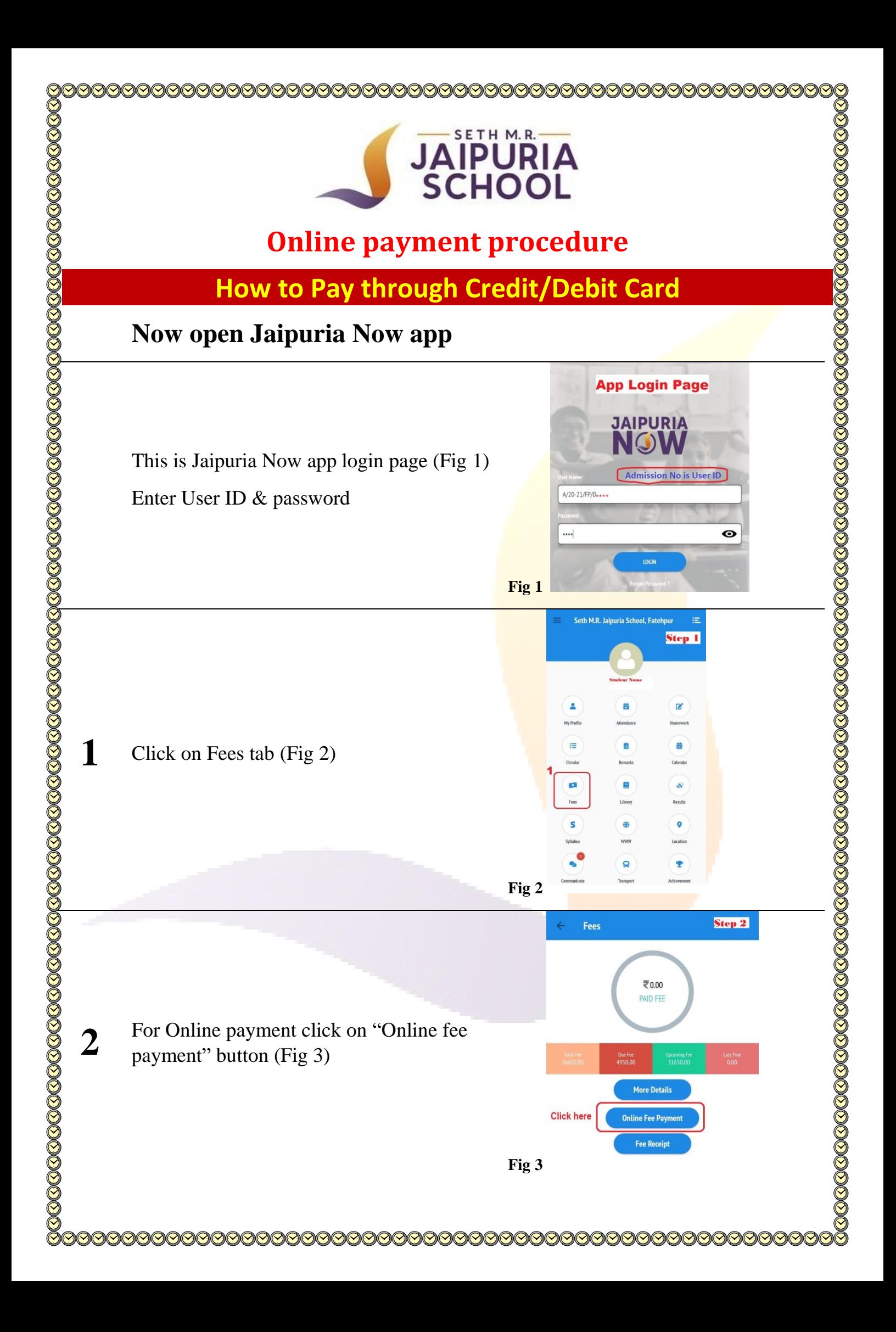

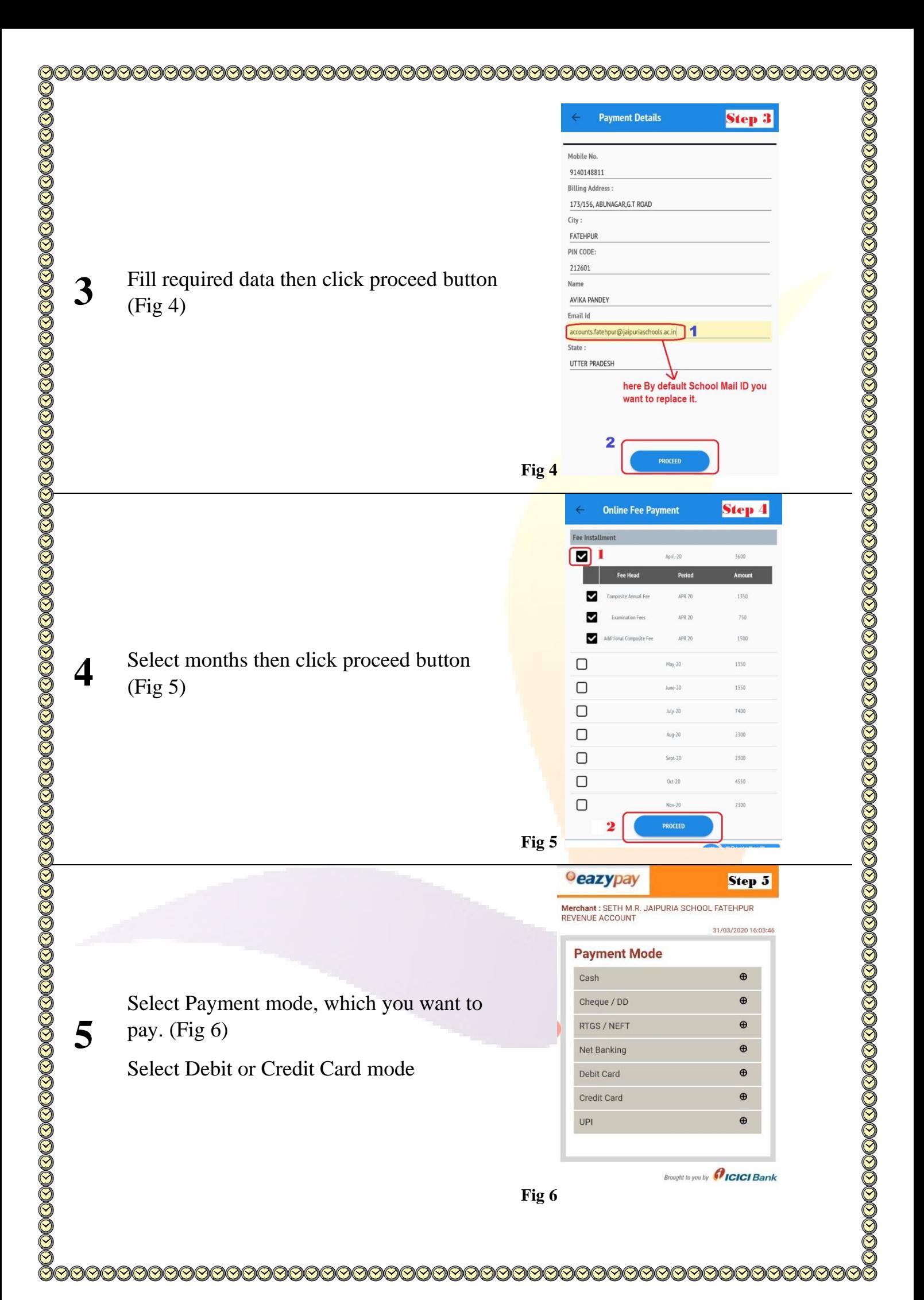

First Data. | Older Amount  $\overline{v}$  $2.00$ **INE** Now Select your Card Type (Visa, Master Please select nayment method  $\overline{\mathbf{r}}$ VISA Card, Rupay etc) (Fig 7) **VISA** And click continue button **6**  $\overline{u}$   $\overline{z}$   $\overline{z}$  $\leftarrow$  3  $\sim$  4  $\sqrt{5}$ **Expiration Monti Expiration Vea**  $\frac{1}{1}$   $\leftarrow$  6  $\sigma$ on the hack of u fielde 58 **Fig 7** 137% 图 4:32 p JAIPURIA First Data. | *Olcici* Then fill the card details, then click continue button (Fig 8)  $2.00$ IND **7** receive OTP in your mobile no (registered in your bank) Card Num **Expiration Month**  $\overline{\mathbf{v}}$ Then fill OTP and continue the payment. Card Cod **Fig 8 Fig 9 Parent's Copy** And fill your payment pin or OTP for payment. CHO 0L **After paid:** Receipts will be automatically E.Mail: info f olfatehour in generated. Print or save the screenshot of Fee Receipt for Session 2020-21 : JP/ONLINE/20-21/0029<br>: 05-05-2020<br>: II (M)-A<br>: ★★★★★★★★★★★ Receipt No<br>Date<br>Class<br>Mobile No the receipt for future reference. (Fig 9) Name<br>Father Name<br>Mother Nam Fee Particulars<br>Composite Annu Period<br>APR 20 Payable<br>2500.00 Paid Am<br>2000.00 If the receipt does not come by itself,  $0:00$ APR 20 750.00 **8** APR 20 1500.00 1500.00 **Additi** nal Ca and your money has been deducted from Tota 4750.00 4250.00 rords) : Four Thousand Two Hundred and Fifty Rup the bank, then you should wait 24 to 72 Pay Mode · Online Cheque No :<br>00f11011588659408231 Cheque Date<br>. **Branch**<br>Received Date : 05 May 2020 13:14 hours. Otherwise, WhatsApp the receipt on 7233008802, or file your complaint on the given link. **Link:** https://airtable.com/shrQWUWz8ubxHvlKr

**\*\*\* Thank you \*\*\***